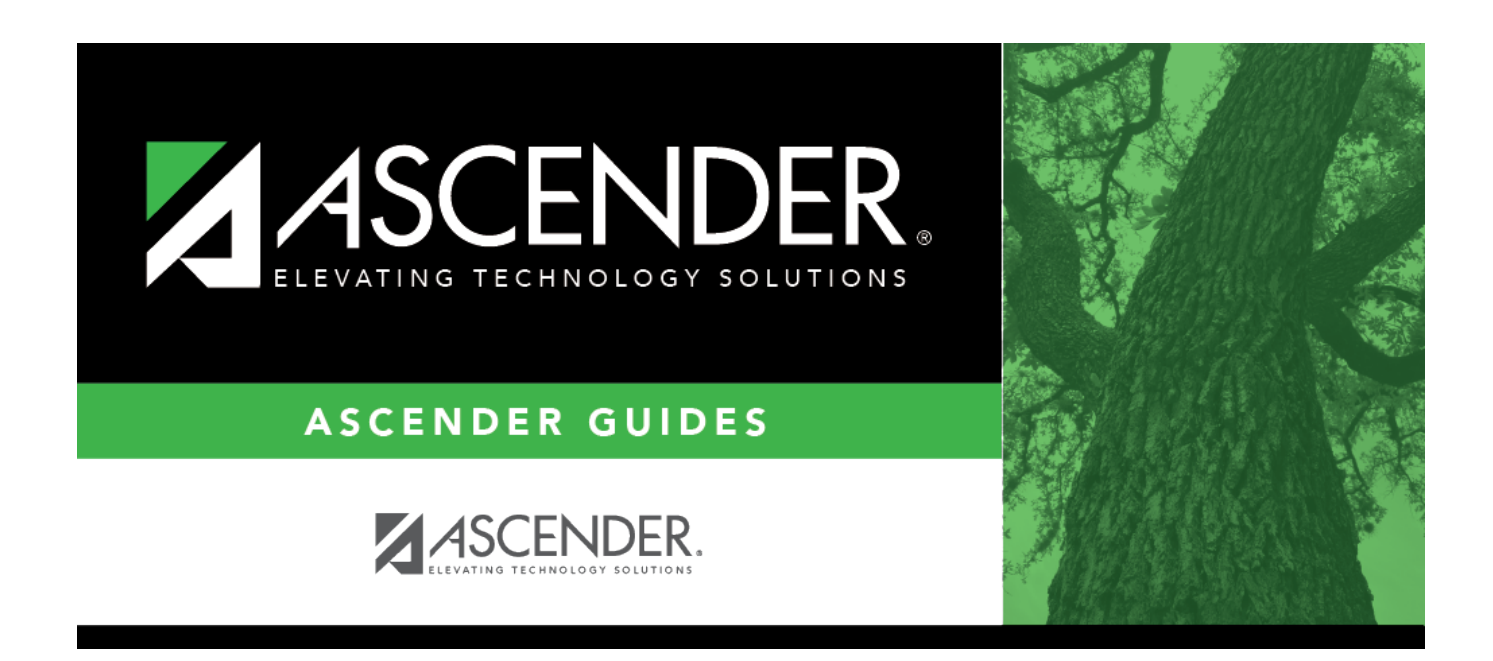

## **grad\_plan\_utility\_district\_number\_new**

## **Table of Contents**

Type the four-digit course number you want to change, or click  $\frac{1}{2}$  to [select the course](https://help.ascendertx.com/student/doku.php/general/select_course).

The course title, service ID, and number of credits are displayed for the selected course.

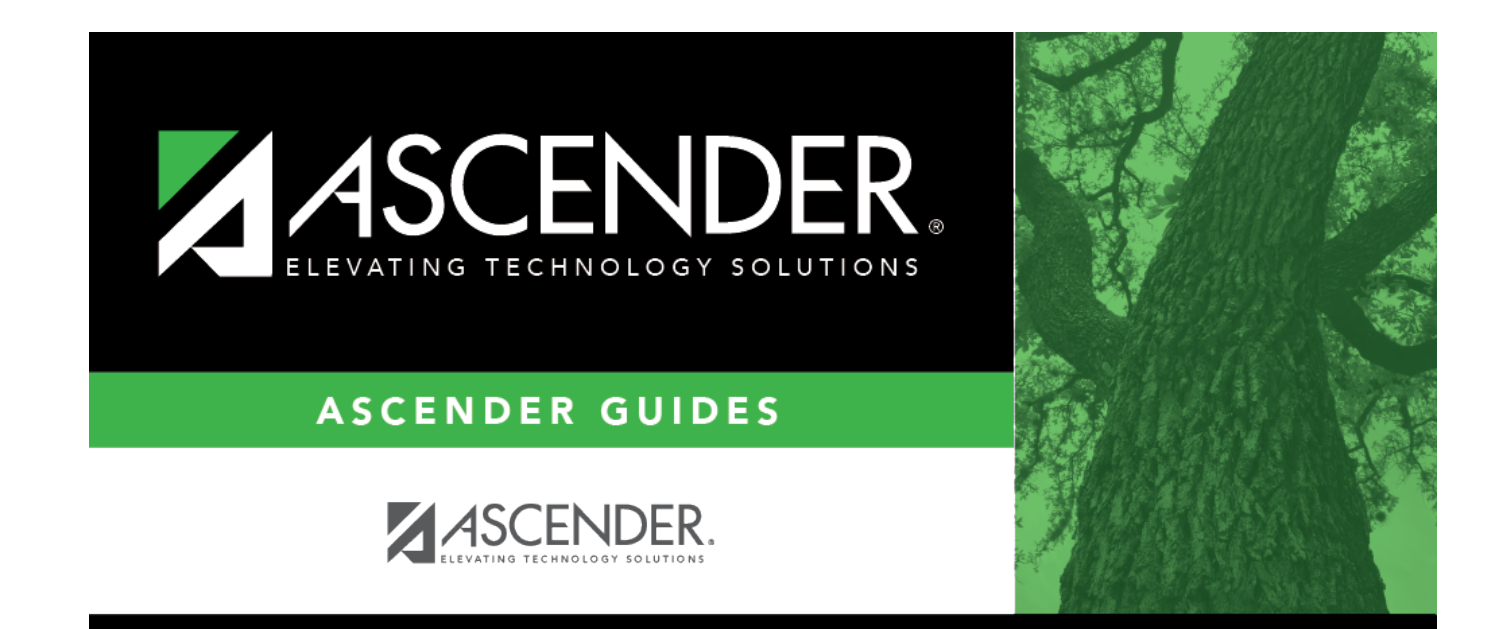

## **Back Cover**